#### **First Editing : June 1999**

Information in this document is subject to change without notice and does not represent a commitment on the part of Computer Technology Link Corp.

Daewoo and logo are registered trademarks and CT is a trademarks of Computer Technology Link Corp.

Microsoft, Drive Space, MS, MS-DOS, Windows, Windows NT, and the windows logo are either registered trademarks of Microsoft Corporation in the United States and/or other countries.

IBM, OS/2, and PS/2 are registered trademarks of International Business Machines Corporation.

Overdrive and Pentium are trademarks and Intel is a registered trademark of intel Corporation.

Unix is a registered trademark of  $AT & T$ .

AMD are registered trademark and K5, K6 are trademarks of A DVANCED MICRO DEVICES, INC

Cyrix is a registered trademark and 6x86, 6x86MX are trademarks of Cyrix Corporation.

Licenses for other products mentioned in this manual are reserved by their owners.

This Operator's Guide is copyright 1999 by Computer Technology Link Corp. Printed in U.S. A.

Warning : Changes or modifications to this unit not expressly approved by the party responsible for compliance could void the user's authority to operate the equipment.

# **Table of Content**

# **Table of Content**

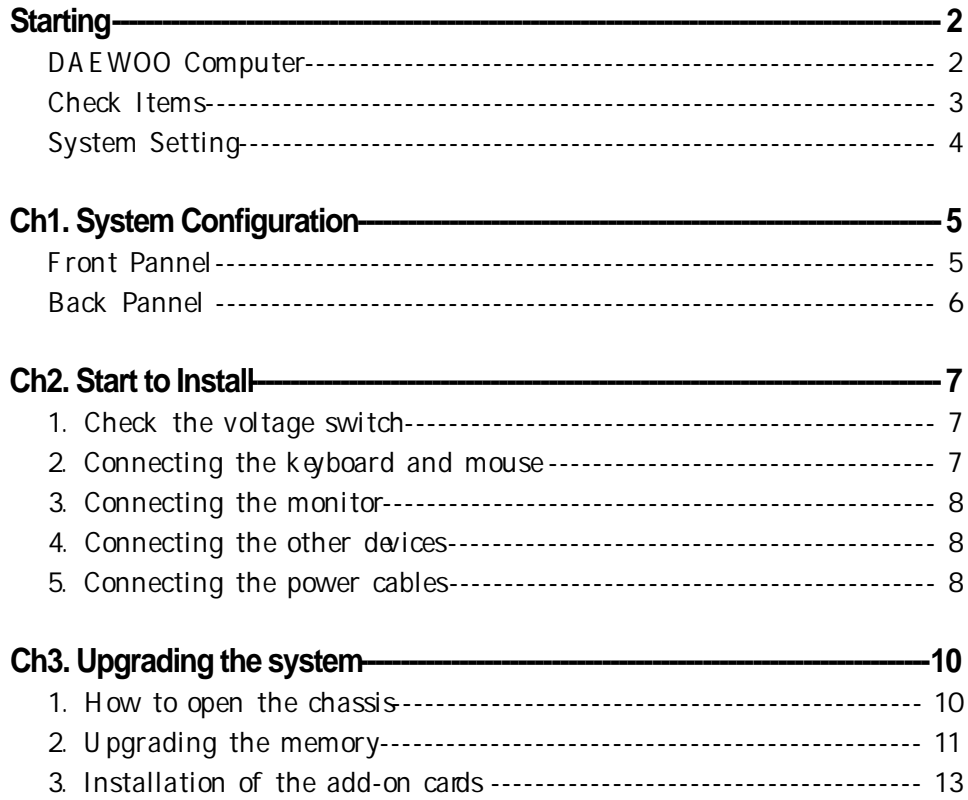

## **DAEWOO Computer**

#### How to use this manual

It is very easy to install the computer system with this manual.

Please read this guide carefully, before you install the computer system.

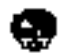

 $\blacksquare$  is a sign that you should pay an attention.

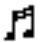

 $\mathbf{F}$  is a sign of recommendable information.

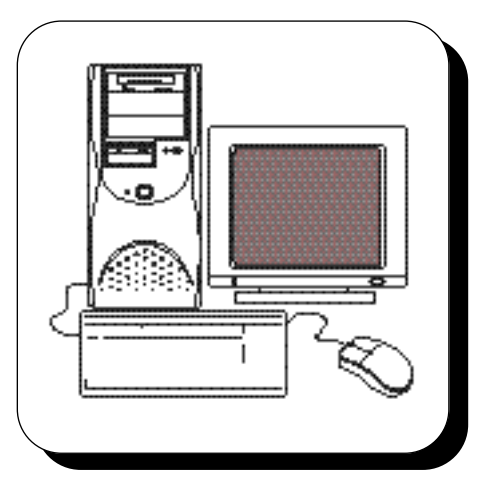

Before upgrading your system or replacing any hard ware, please read Chapter 3 "Upgrading and Replacing" first.

Before opening the system chasis, remember to turn off the system and to disconnect all cords and cables.

Caution : There is the danger of an explosion if the battery is incorrectly replaced. Replace the battery with the same or equivalent type recommended by the m an u facturer. Discard used batteries according to the battery manufacturer's instructions.

The lithum battery in mainboard is used for the RTC backup. When the battery is used up, change another new one.

Refer to the main board user's guide, when you exchange the external battery.

# **DAEWOO COMPUTER**

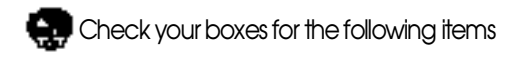

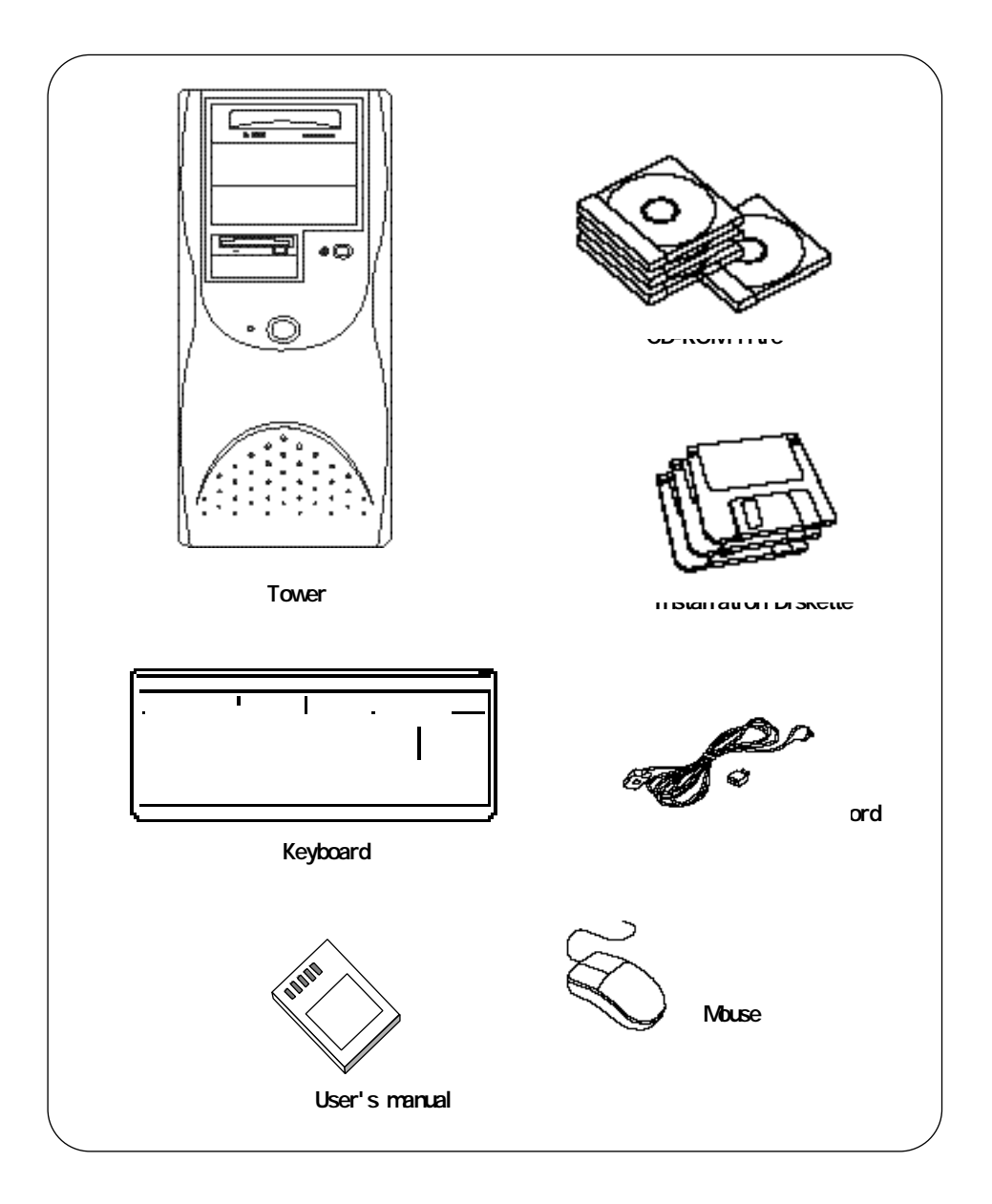

# **System Settings**

Information that you should know before you intall the system.

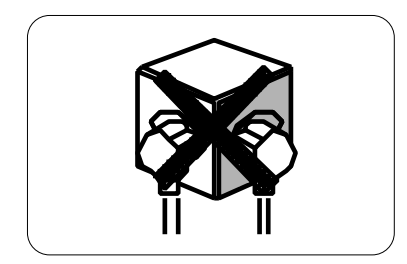

Please do not overload the power socket.

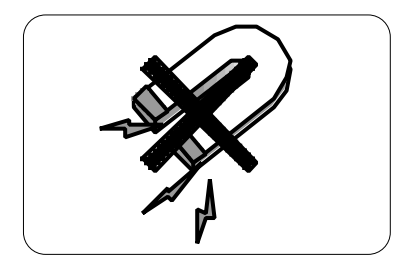

Do not place magnetic objects close to the system.

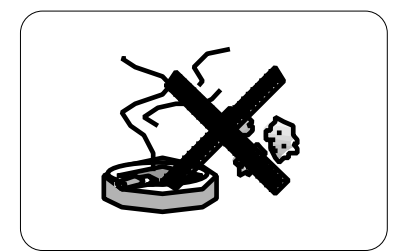

Avoid dust or moisture from the system.

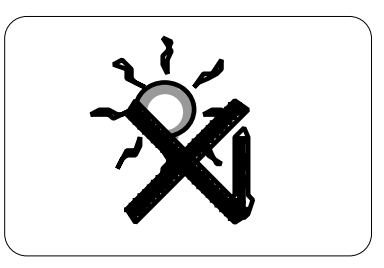

Place the system away from high temperature and direct sunlight.

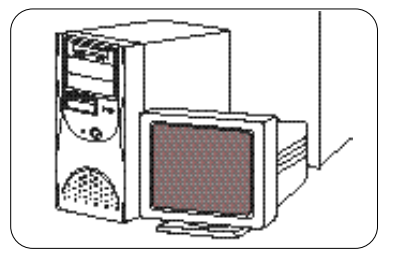

Keep distance between the system and the wall.

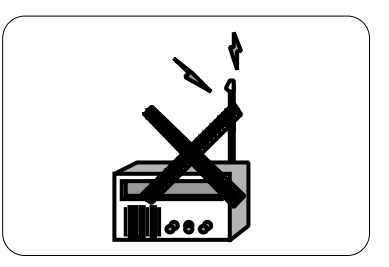

Place the system away from a radio or any electronic receivers.

### **CH1. SYSTEM CONFIGURATION**

# **CH1. System configuration**

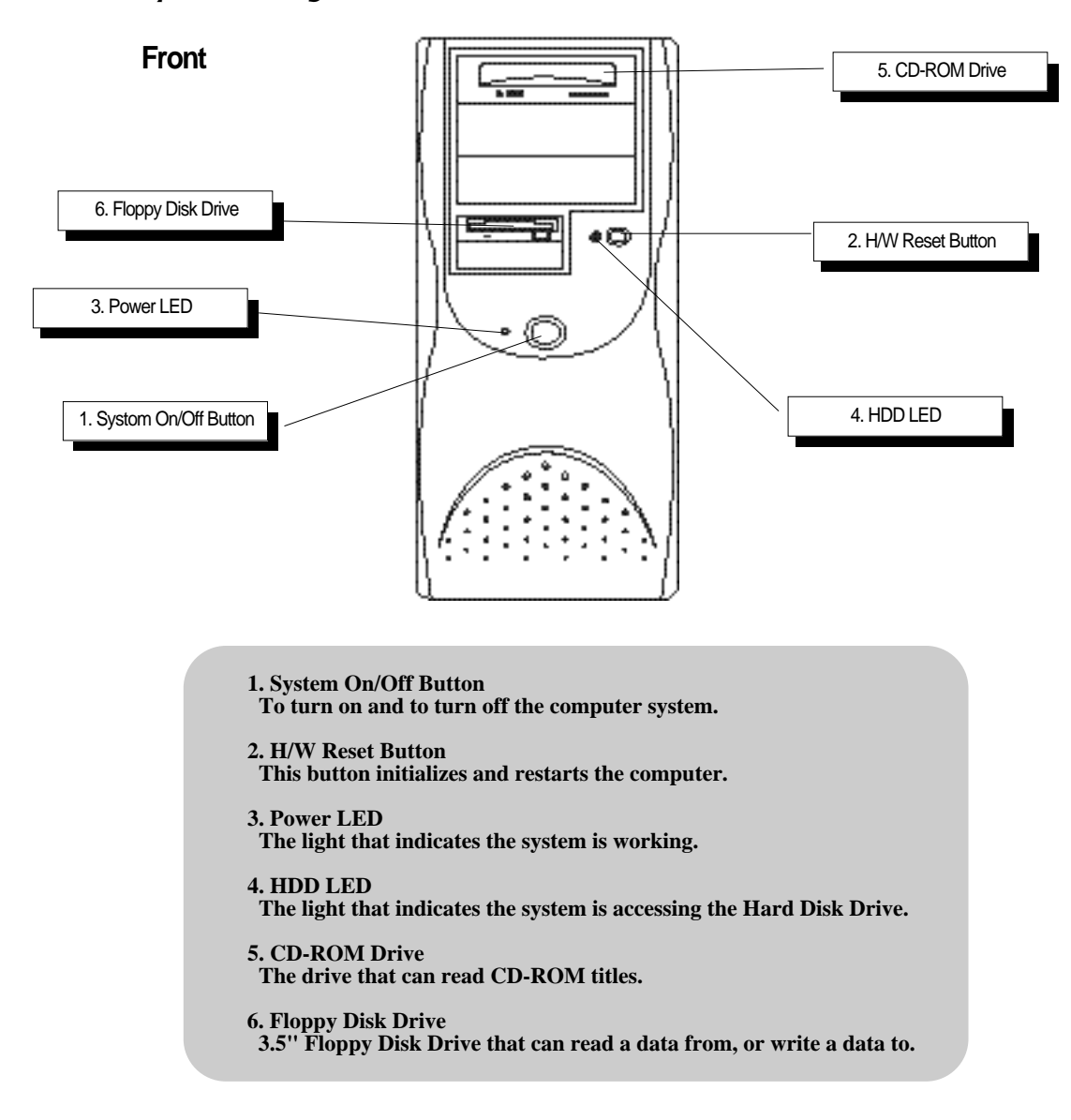

The system configuration can be changed to the Main board. If the system configuration is different to the figure, refer to the Main board user's manual.

# **User's Manual Back Pannel** 3. Input Power Socket e uni 2. Input Power Slect Switch Ш ö 1. Output Power Socket 4. Video Card Connector for MonitorRefer to B'd Manual ं

- **1. SMPS On/Off Switch The switch that enables or disables the SMPS.**
- **2. Input Power Select Switch Two different voltages, 115V and 230V, can be selected with this switch.**
- **3. Input Power Socket The socket that supports power to the tower.**
- **4. Video Card Connector for Monitor A monitor can be used through this connector.**

## **CH2. START TO INSTALL**

# **CH2. Start to install**

# **1. Check the voltage switch**

Please check which voltage will be supported to the system. The default setting of the voltage switch is 230V, but if 115V will be used in the system, change the voltage switch, which is located at the back of the tower, to 115V.

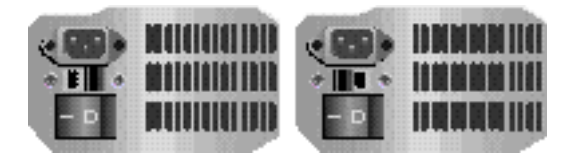

default mode : 230V other mode : 115V

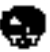

Do not connect power cables to the system until you finish all the described installateion.

# **2. Connecting the keyboard and the mouse**

Check the keyboard connector which is located at the back of the tower.  $(\frac{1}{2}, \frac{1}{2})$ 

Check the mouse connector which is located at the back of the tower.

 $($   $\overrightarrow{H}$  )(Refer to the picture)

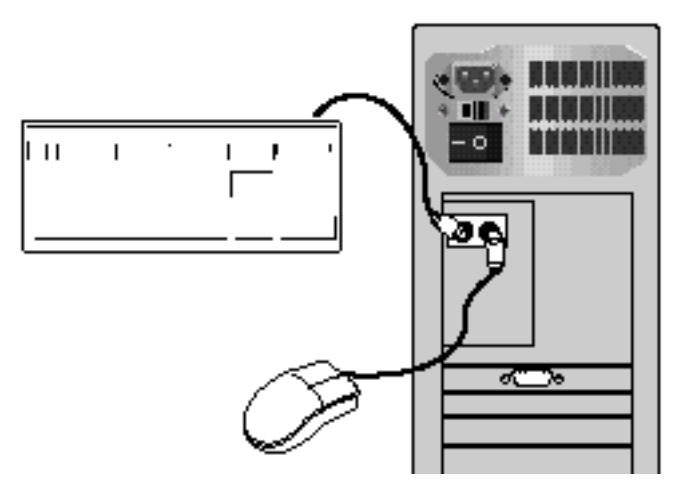

Don't put too much force on the connector while you are connecting the devices. It would be easily connected if the direction of the connector is correct.

The keyboard and the mouse is in PS/2 type.

#### **3. Connecting the monitor**

Connect the 15pin cable of the monitor to the video card connector at the back of the tower. The cable on the monitor can be easily disconnected, so use the two screws on the connector to connect it firmly.

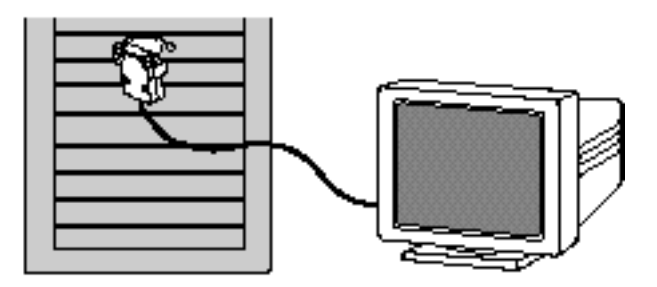

## **4. Connecting other devices. (optional)**

Connect a printer or a scanner.

#### **5. Connecting power cables**

Connect the power cables of the peripheral devices (printer, speaker) first.

Connect the monitor power cable.

Connect the system power cable at last.

# **CH2. START TO INSTALL**

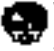

While you are connecting the monitor power cable to the output power socket of the tower, make sure the voltage that the monitor requires is same as the voltage that the system supports.

Refer to the picture for the connection steps.

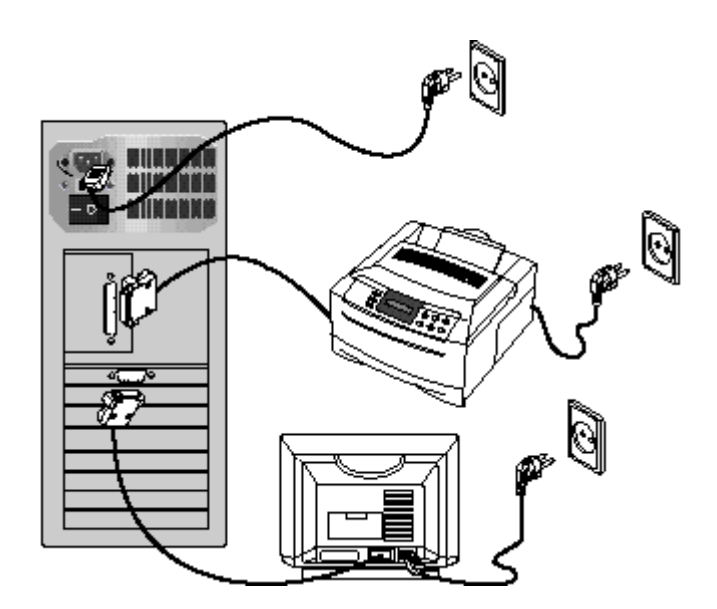

# **CH3. Upgrading the system:**

The system can be damaged if any device is removed or added while the power cable is still connected. Remember to disconnect the power cable before you start upgrading the system.

#### **1. How to open the chassis**

Turn the system off and disconnect the power cable.

Turn off all the peripheral devices that are connected to the system.

Disconnect all the cables from the system.

Disconnect the mouse and the keyboard.

Pull the front cover out and lift it up.

Unscrew the two screws, one at the front and the other at the back of the tower.

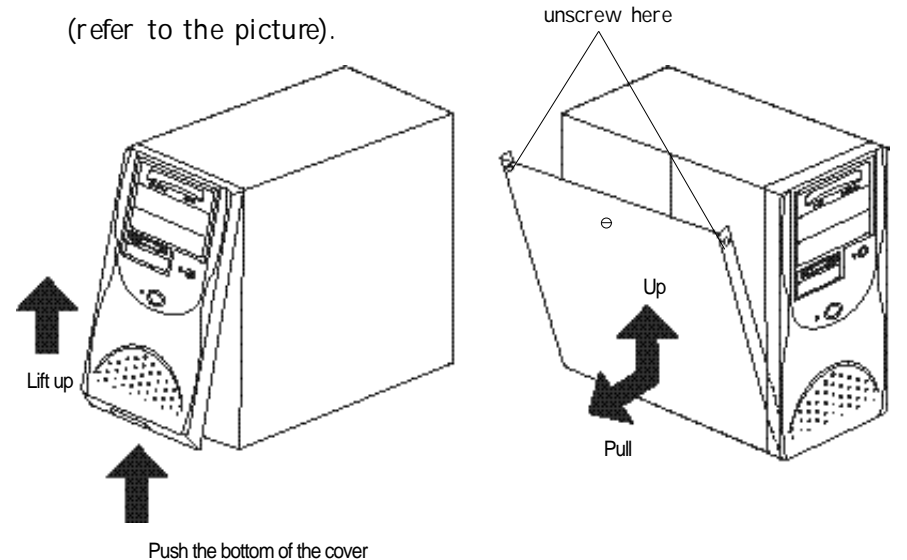

 $\Gamma$  Follow the above step from the last to re-build the system.

# **2. Upgrading the memory:**

#### **Installing**

Locate the two clips that hold the memory moudle in place. One clip holds the left edge of the moudle and the other clip holds the right dege.

Push both clips away from the socket.

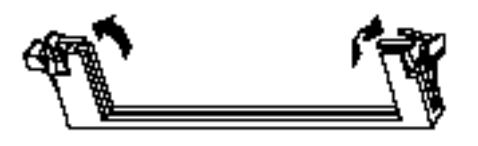

Position the DIMM over the socket so that the notch at the bottom of the module lines up over the divider in the socket. AS shown in the next picture, match the wide part of the module to the wide part of the opening in the socket.

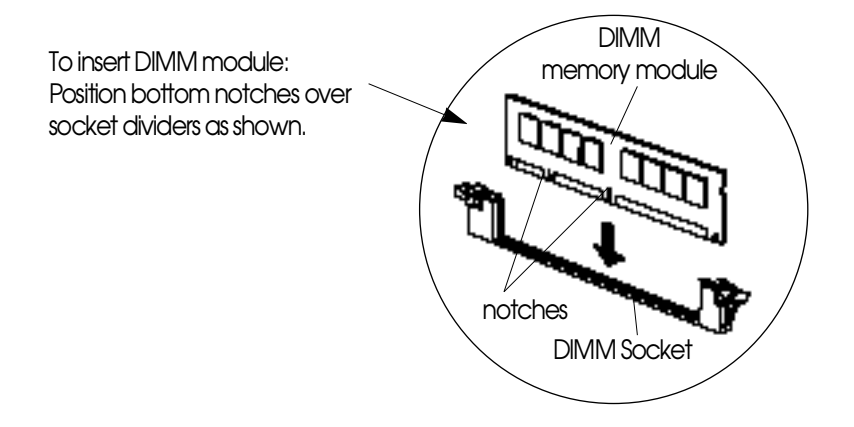

Push the module streight down into the socket.

# **Replacing:**

Locate the two clips that hold the memory module in place. One clip holds the left edge of the module and the other clip holds the right edge.

Push one clip away from the module. Then, while holding the module with one hand, push the other clip away from the module.

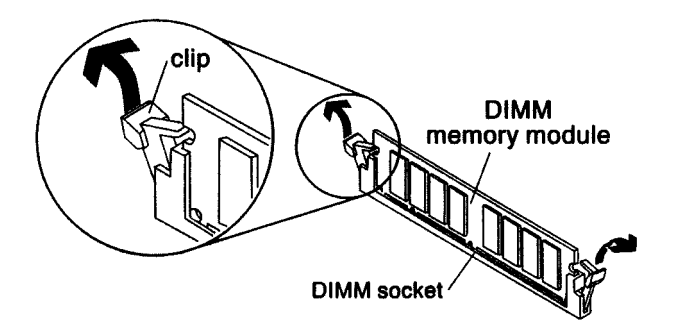

Lift the module out of the socket.

# **3. Installation of Add-On Cards**

Unscrew and remove an empty slot guide.

Put an Add-On Card in the empty slot carefully. (be careful to the direction of the card)

F1 Add-On Cards can be placed in any of the slots, but please be careful to put PCI Cards in PCI slots, and put ISA cards in ISA slots.

If there are cables that should be connected to the Add-On card, please connect to it.

Screw the quide of the Add-On card.

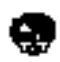

The Add-On Card should be properly inserted in the slot. If the card is not properly inserted, then it could cause the system failure.

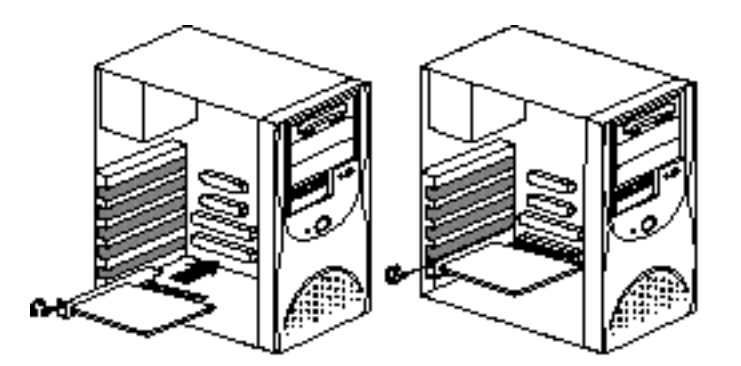